# Планирование ГИА-11 в РИС на уровнях ОО и МСУ 2021-2022 уч.год

ГАУ ДПО «ИРО ПК»: Ермаченко Елена Владимировна Этапы работы с РИС

1) Сбор сведений 2) Планирование

текущего года до 17.00 ч. 12.11.21 г. 2) Сведения, регистрация и распределение участников итогового сочинения (изложения) до 17.00 ч. 12.11.21 г.

Срок предоставления информации в РИС

1) Сведения о МСУ, ОО, выпускниках

Срок предоставления информации в РИС

3) После сбора всех необходимы данных 13.11.21-15.11.21 г. в МСУ по VipNet будут отправлены уведомления на сочинение (изложение) и ведомость для выверки персональных данных. До 18.11.21 г. ждем *подтверждения* или *коррекции* данных об участниках ИС (ИИ) ответным письмом от каждой АТЕ.

- 1. Установка дистрибутива ПО «Планирование ГИА (ЕГЭ) 2022»\* на уровне МСУ, загрузка файла-ключа, направленного из РЦОИ;
- 2. Проверка корректности сведений в карточке МСУ;
- 3. Внесение изменений в сведениях карточки МСУ при необходимости;

\*Дистрибутив ПО «Планирование ГИА (ЕГЭ) 2022» будет размещен на сайте РЦОИ <http://kraioko.perm.ru/ege/>

Устанавливать ПО «Планирование ГИА (ЕГЭ) 2022» предпочтительно на компьютер с ОС Windows 7. На других ОС была замечена некорректная работа программы.

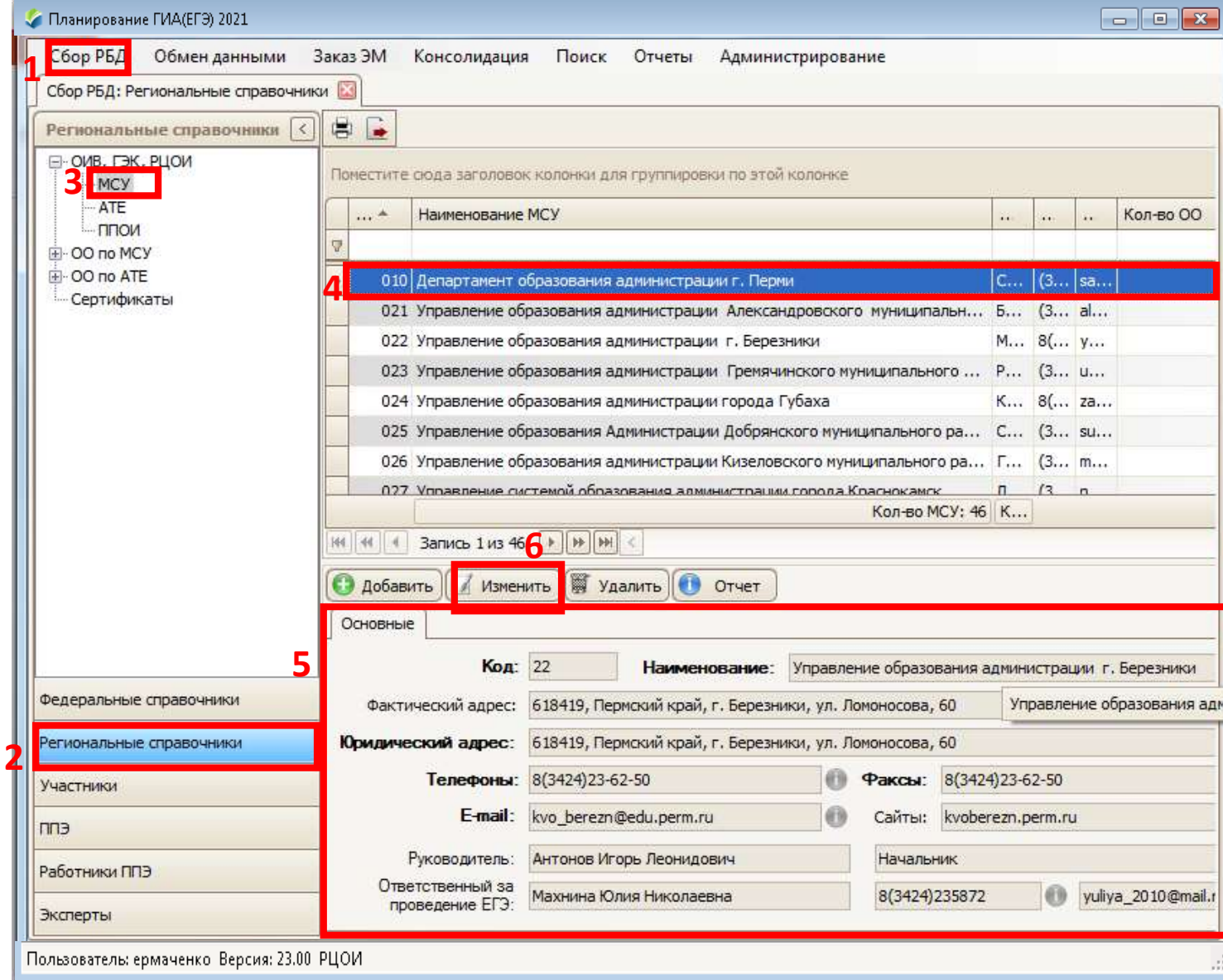

- 4. Удаление из справочника ОО реорганизованных школ;
- 5. Формирование файлов экспорта для ОО и передача их ответственным специалистам за внесение сведений в РИС в ОО;

**Файлы-ключи передаются с уровня МСУ только в те ОО, от которых были получены приказы о назначении ответственных лиц на уровне ОО за внесение сведений в РИС;**

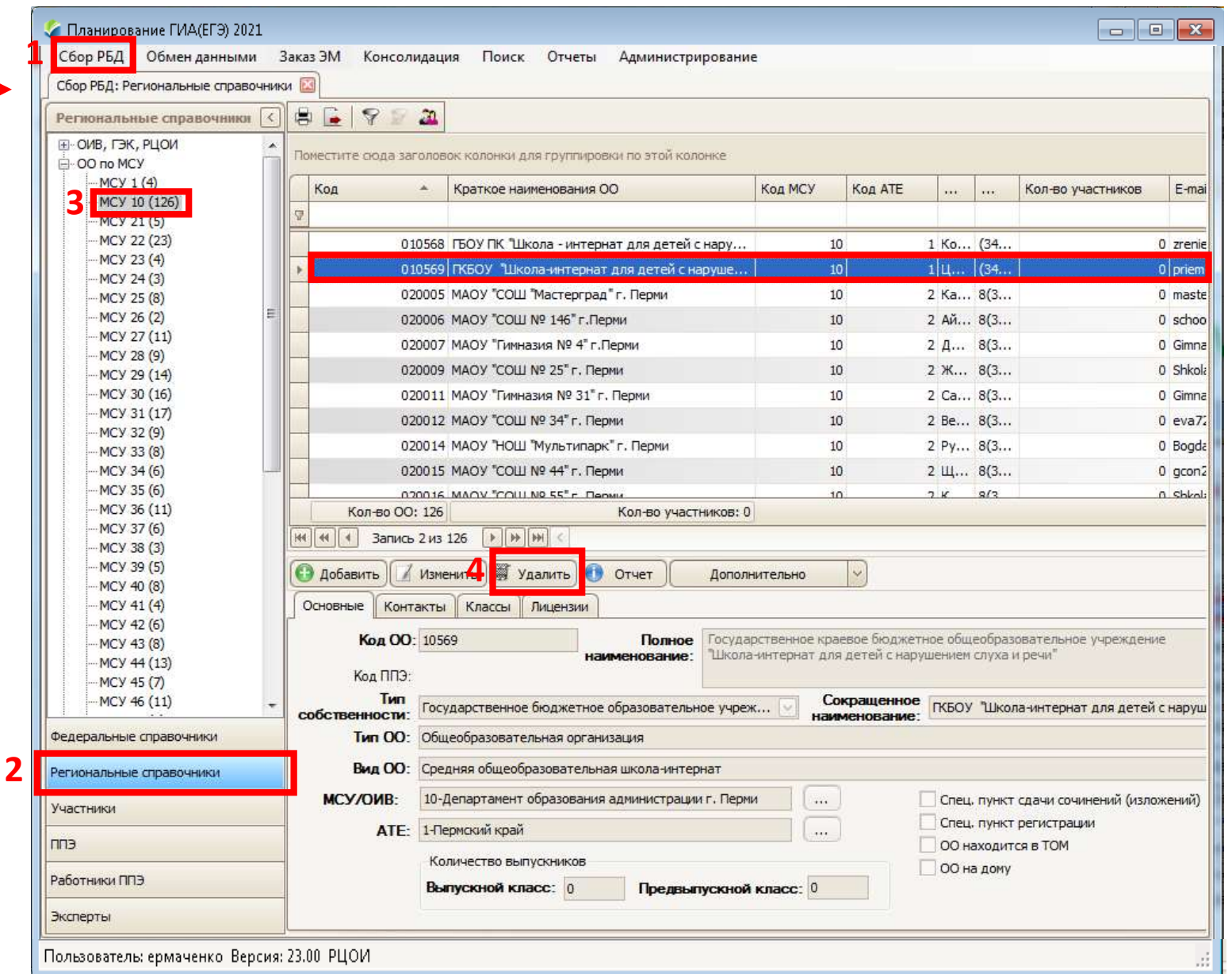

- 1. Установка дистрибутива ПО «Планирование ГИА (ЕГЭ) 2022»\* на уровне школы, загрузка файлаключа, направленного из МСУ;
- 2. Проверка корректности и актуальности сведений в карточке ОО во вкладках «Основные», «Контакты», «Классы»,

«Лицензии»; -

\*Дистрибутив ПО «Планирование ГИА (ЕГЭ) 2022» будет размещен на сайте РЦОИ <http://kraioko.perm.ru/ege/>

Устанавливать ПО «Планирование ГИА (ЕГЭ) 2022» предпочтительно на компьютер с ОС Windows 7. На других ОС была замечена некорректная работа программы.

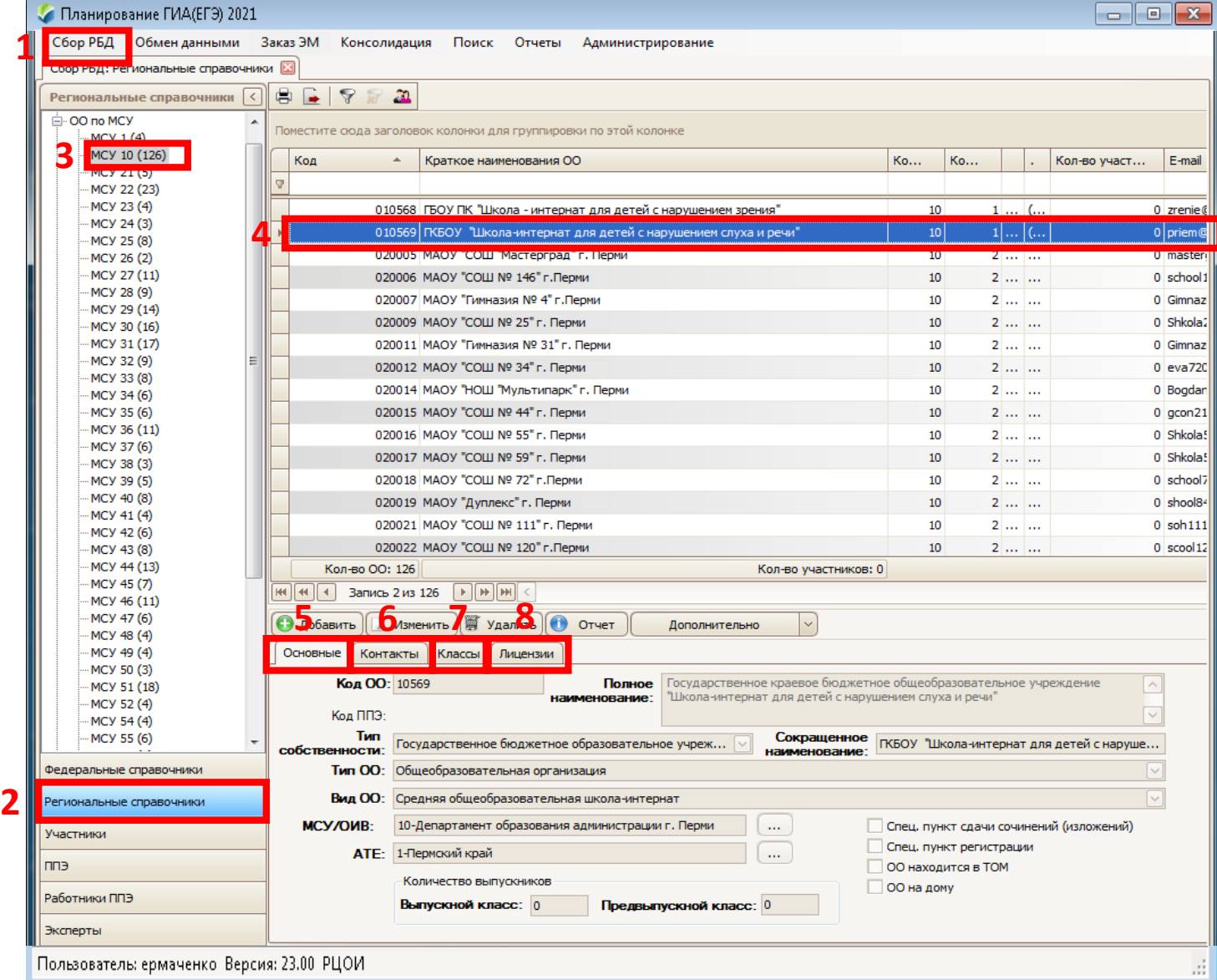

- 3. Заполнение данных об участниках итогового сочинения/изложения:
- *Вкладка «Основные»*

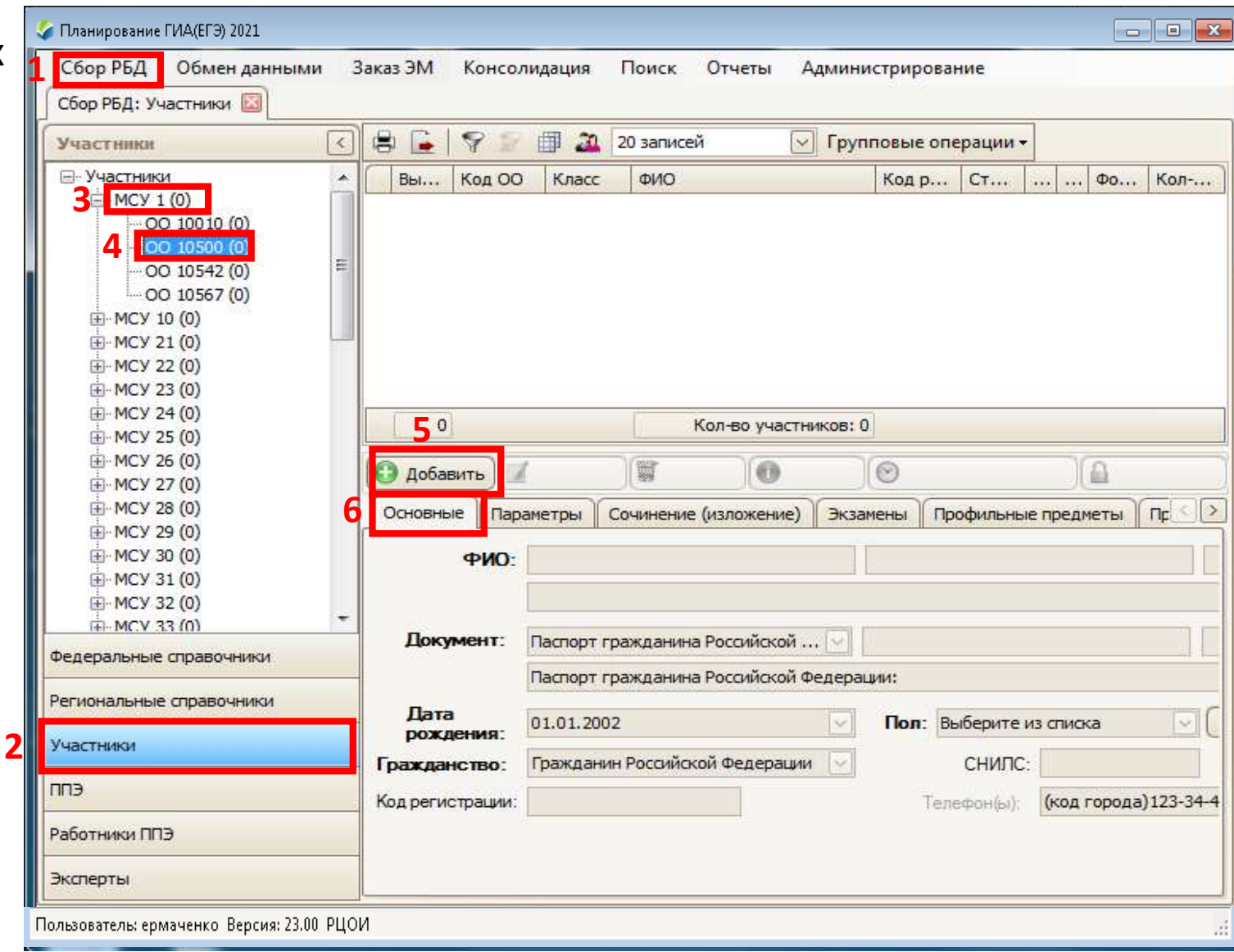

- 3. Заполнение данных об участниках итогового сочинения/изложения:
- *Вкладка «Параметры»*

#### **Обратить внимание:**

- для осуществления выбора класса участника, необходимо предварительно добавить нужные классы в карточке ОО во вкладке **«Классы»;**
- на отметку **«Допуск к ГИА».** На данном этапе отметка у участников не проставляется;
- на отметку **«Участник с ОВЗ»,** которая проставляется в случае предъявления участниками копии рекомендаций ПМПК, оригинала или заверенной копии справки, подтверждающей инвалидность при подаче заявления на участие в итоговом сочинении (изложении). Наличие отметки «Участник с ОВЗ» дает право выбора между написанием сочинения или изложения;

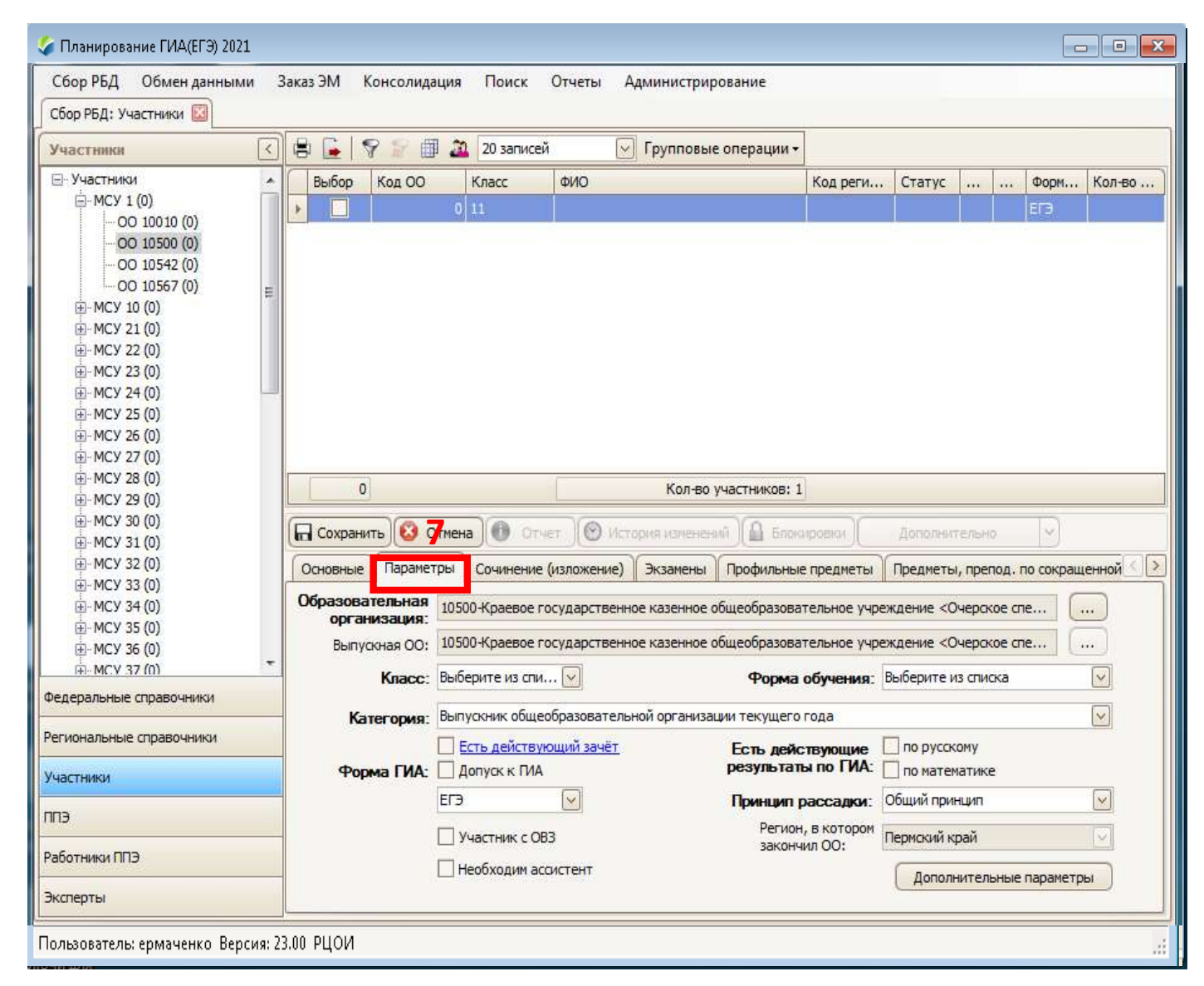

- 3. Заполнение данных об участниках итогового сочинения/изложения:
- *Вкладка «Параметры»*

#### **Обратить внимание:**

- на отметку **«Необходим ассистент».**  Проставляется совместно с отметкой о специализированном принципе рассадки;
- на указание **принципа рассадки**: общий, специализированный (требуются специальные условия). Специальные условия: присутствие ассистента, отдельная аудитория, отдельное место и т.д. (п.53 Порядка проведения ГИА-11 от 7.11.18 г.). Выбор специализированного принципа рассадки обязательно подтверждается соответствующими документами;

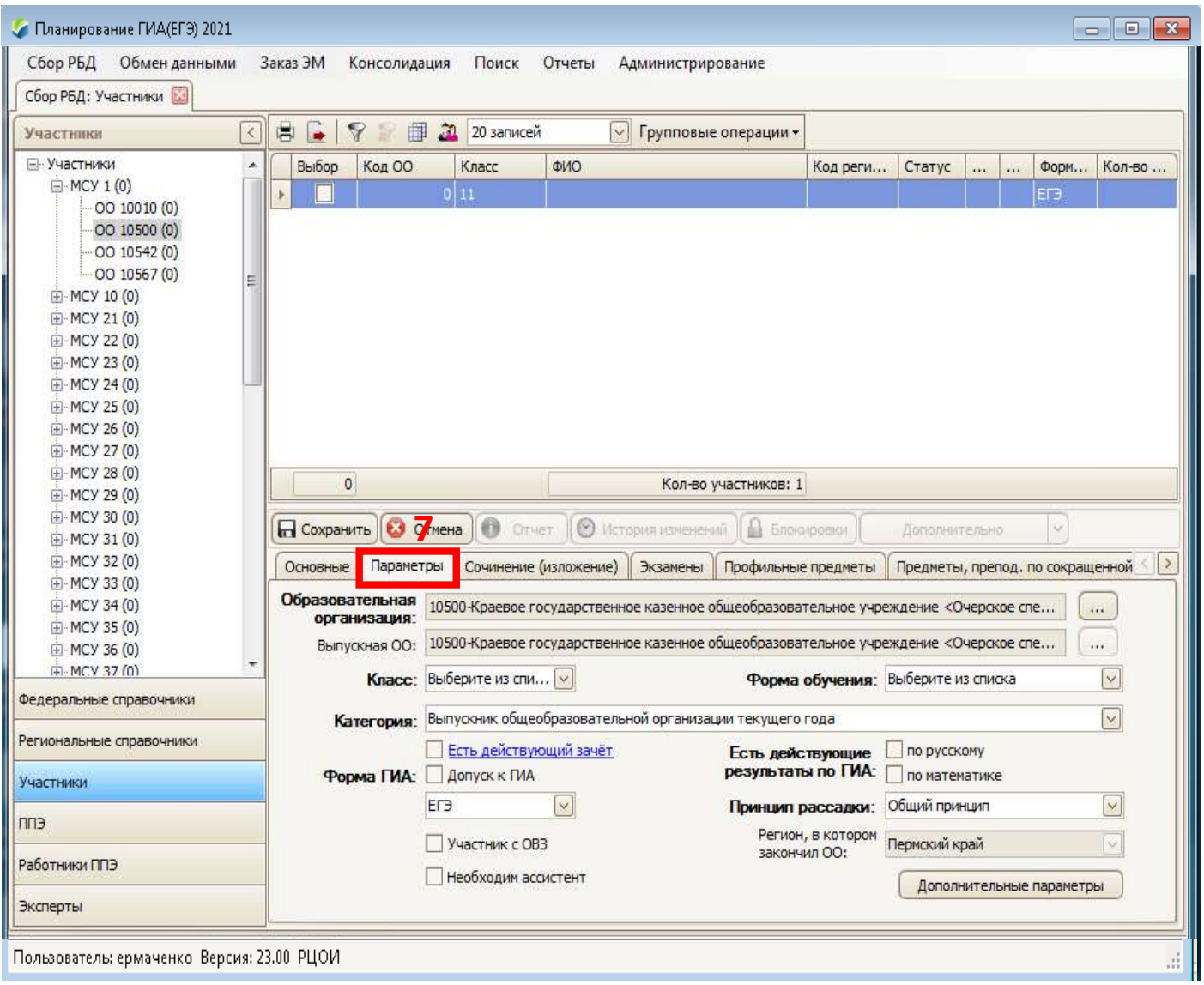

- 3. Заполнение данных об участниках итогового сочинения/изложения:
- *Вкладка «Параметры»*

#### **Обратить внимание:**

• на кнопку **«Дополнительные параметры».**  Метка «Проходит обучение в организации закрытого типа» проставляется в случае, если участник является обучающимся специального учебно-воспитательного учреждения закрытого типа, а так же учреждения УИС. Наличие отметки «Проходит обучение в организации закрытого типа» дает право выбора между написанием сочинения или изложения;

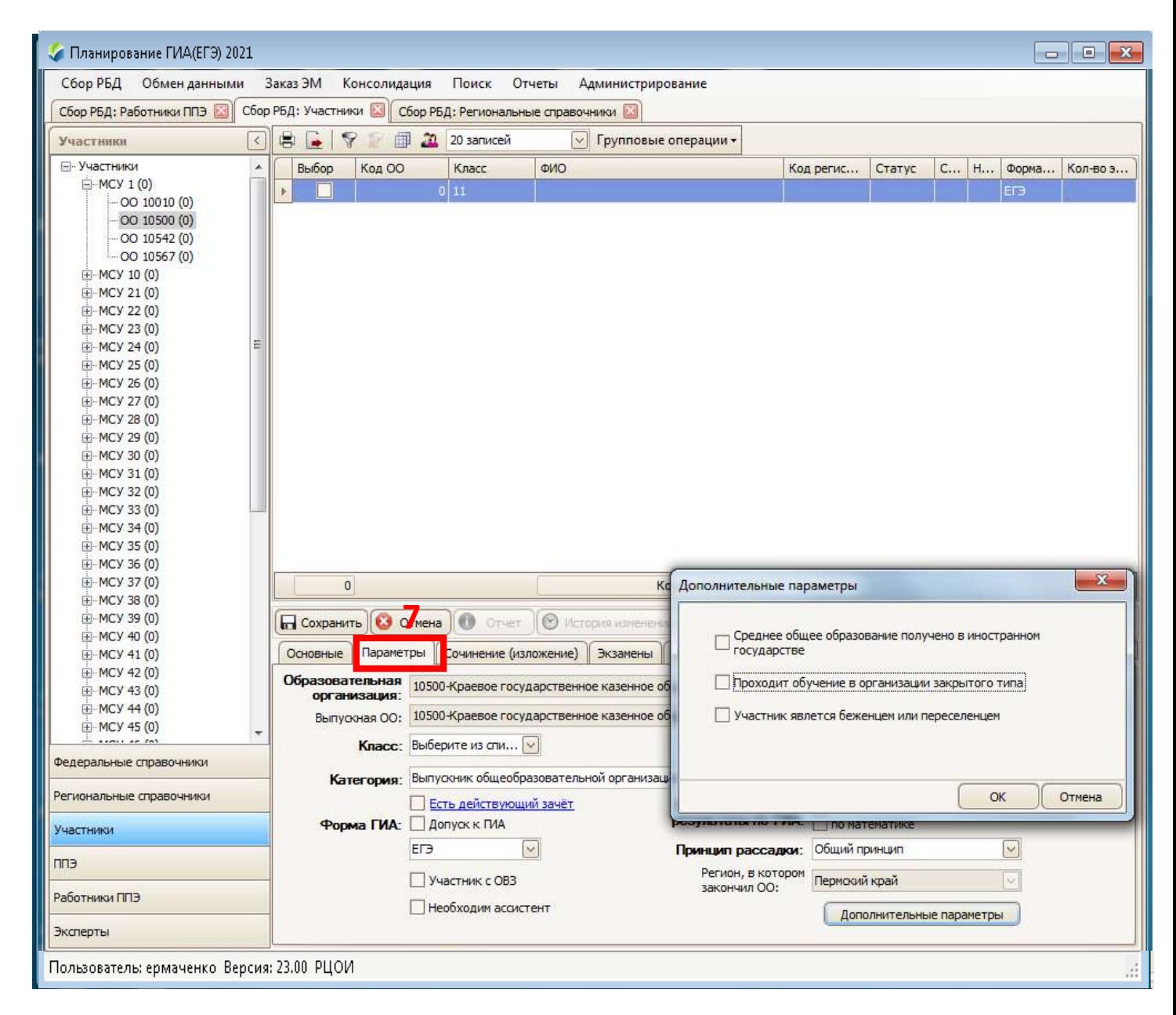

- 3. Заполнение данных об участниках итогового сочинения/изложения:
- *Вкладка «Сочинение (изложение)»*

#### **Обратить внимание:**

- Все участники с категорией «Выпускник ОО текущего года» регистрируются на дату *01.12.21* г. При наличии отметок у участников «Проходит обучение в организации закрытого типа» или «Участник с ОВЗ» возможен выбор между написанием изложения или сочинения;
- Участники с категорией ВПЛ, обучающиеся СПО по своему желанию могут участвовать в написании итогового сочинения и у них есть возможность выбрать любую дату по своему усмотрению. Данные участники подают заявление на сочинение и заносятся в РИС на уровне МСУ в специально отведенную для этого ОО, которая имеет код **КодМСУ\_0000**. (например 210000). На написание сочинения такие участники распределяются в ОО МСУ.

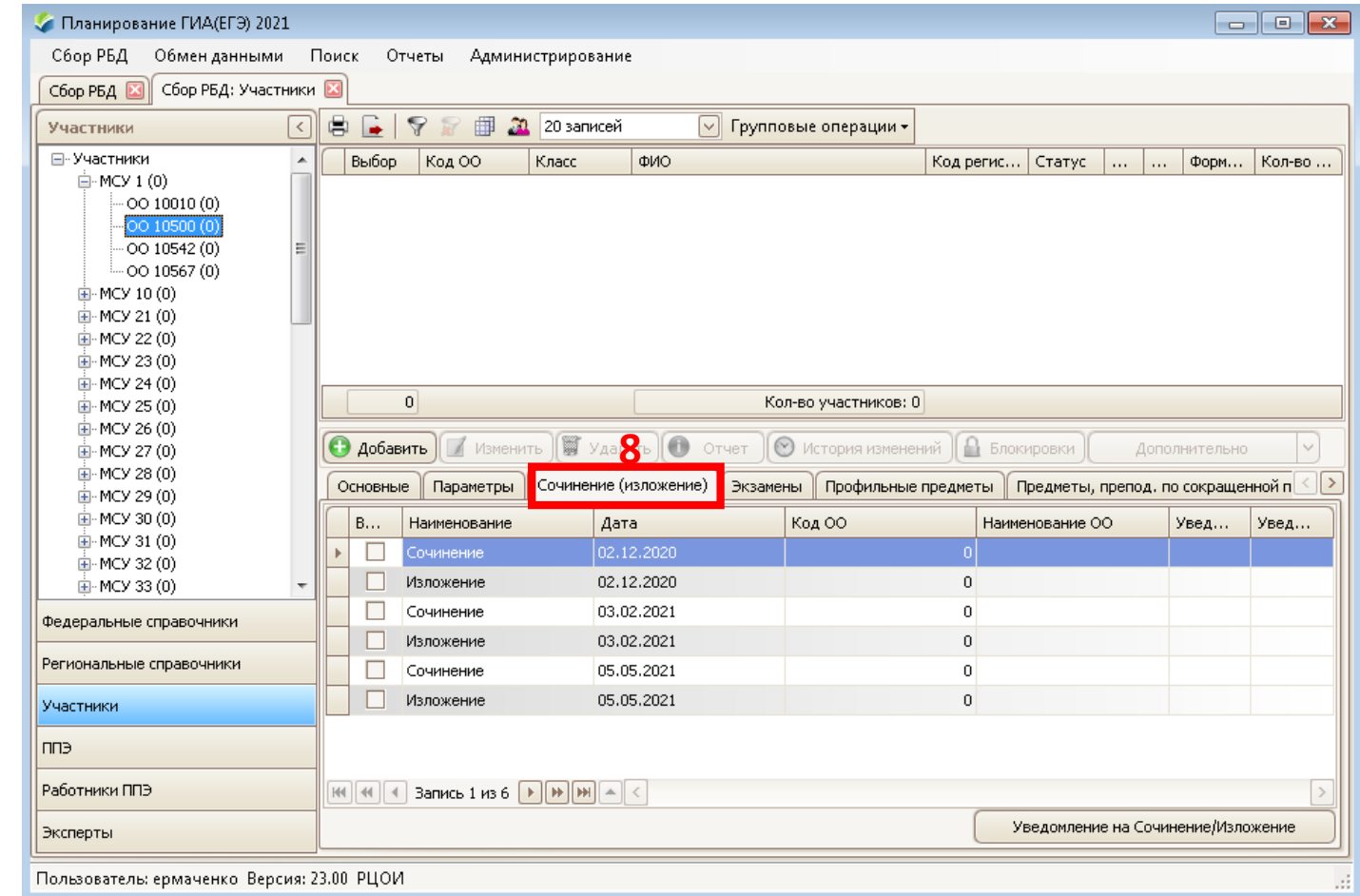

- 3. Заполнение данных об участниках итогового сочинения/изложения:
- *Вкладка «Профильные предметы»*

Отметить предметы, которые изучаются участником на профильном уровне.

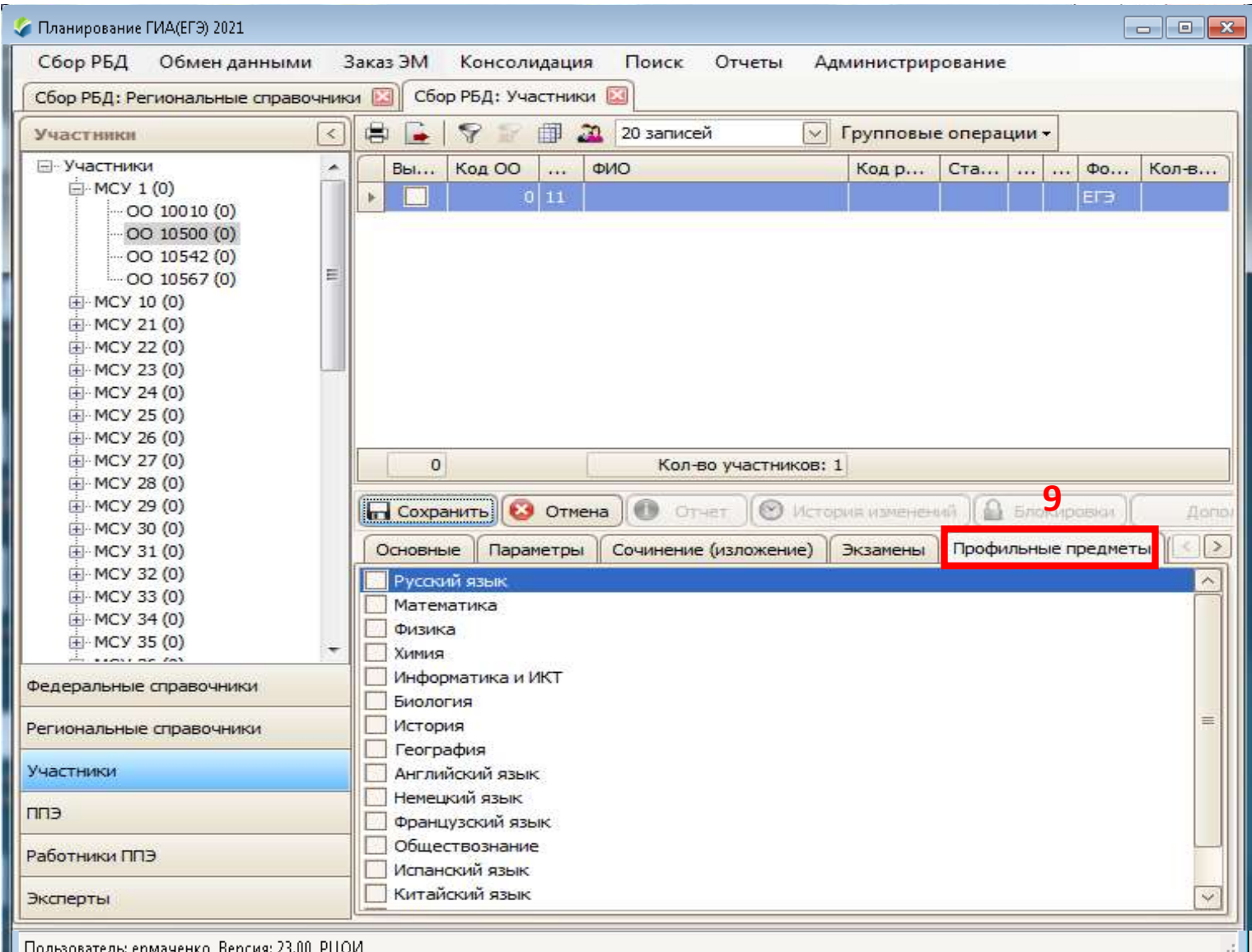

- 3. Заполнение данных об участниках итогового сочинения/изложения:
- Сохранить изменения данных;
- Внести и сохранить сведения о всех участниках образовательной организации;
- Выполнить проверку заполненных данных;
- 4. Экспортировать файл из РБД ОО (Обмен данными -> Экспорт -> Экспорт для МСУ). Указать место сохранения файла, сохранить файл.
- 5. Передать файл экспорта в МСУ

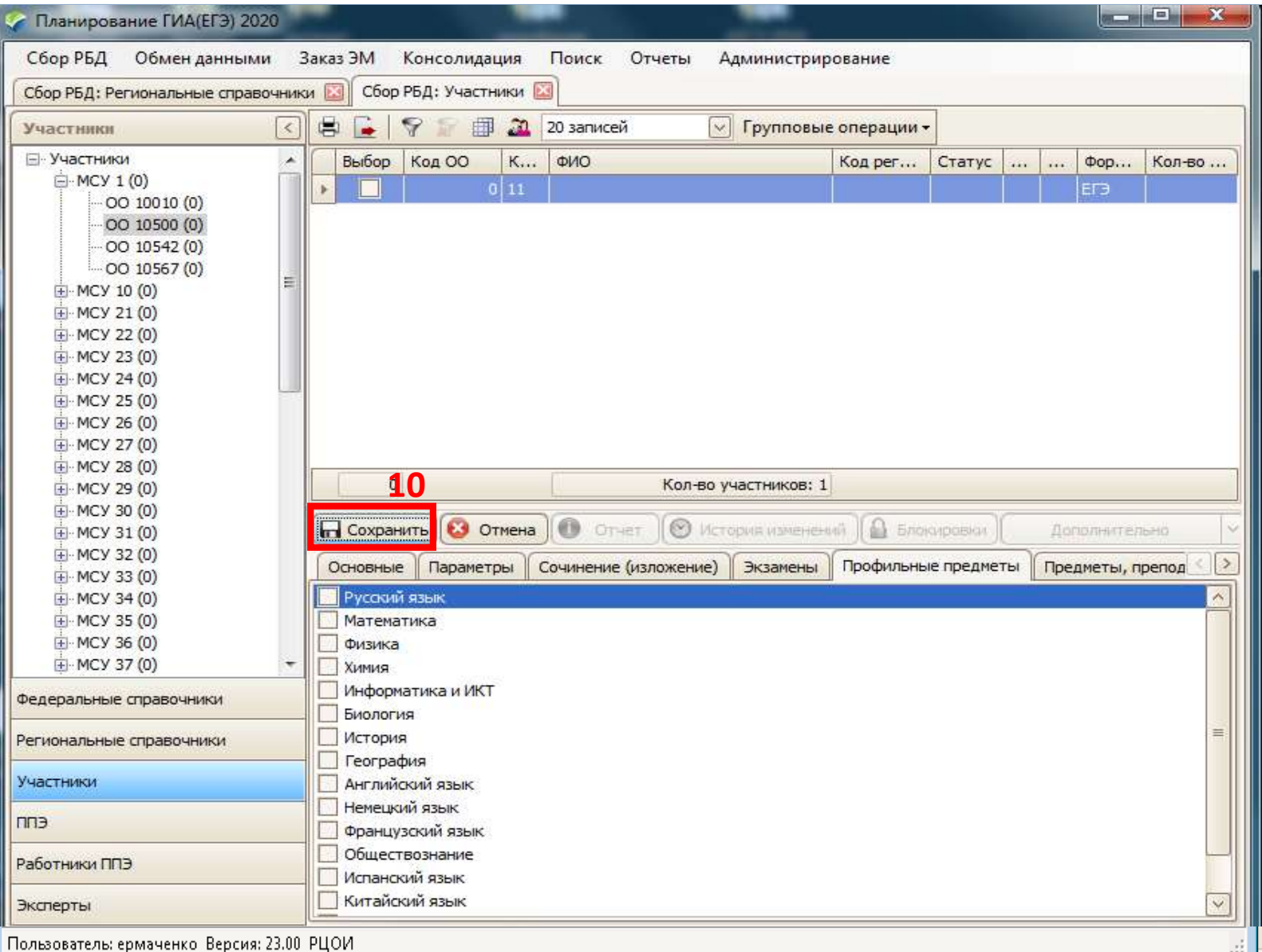

- 4. Импортировать файлы и РБД ОО в РБД МСУ (Обмен данными -> Импорт –> Импорт из ОО);
- 5. Выполнить проверку заполненных данных, убедившись в их корректности, экспортировать файл из РБД МСУ в РБД РЦОИ (Обмен данными -> Экспорт -> Экспорт для РЦОИ); Указать место сохранения файла, сохранить файл.
- 6. Передать файл экспорта через VipNet на узел ЕГЭ;

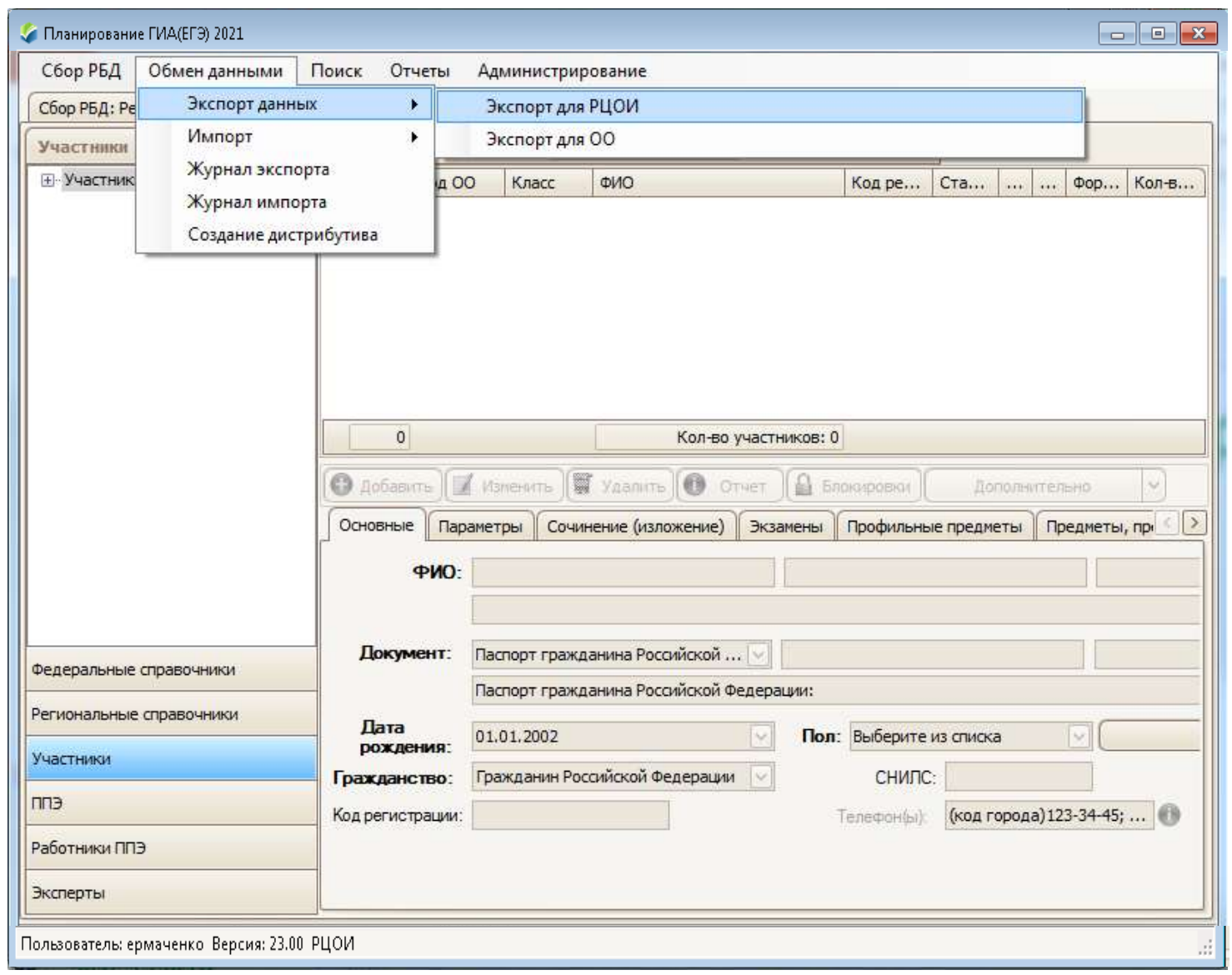

### Проконтролировать на уровнях ОО и МСУ

- 1. Наличие от участников:
- письменных заявлений на регистрацию итогового сочинения (изложения);
- письменных согласий на обработку персональных данных;
- соответствующих документов, дающих право на создание особых условий во время проведения итогового сочинения/изложения, если участник претендует на создание для него особых условий;
- 2. Внимательно сверить все **персональные данные участников**, во избежание заполнения ведомостей коррекции персональных данных в дальнейшем.
- 3. У участников, выбравших изложение ОБЯЗАТЕЛЬНО должна быть проставлена отметки **«Участник с ОВЗ» или/и «Проходит обучение в организации закрытого типа».** В первом случае у участника имеются соответствующие подтверждающие документы, во втором случае он является обучающимся специального учебно-воспитательного учреждения закрытого типа либо учреждения УИС.

### Проконтролировать на уровнях ОО и МСУ

4. Выпускники прошлых лет (**ВПЛ**), обучающие по программе среднего профессионального образования (**СПО**) могут по желанию быть зарегистрированы только на **итоговое сочинение** для предъявления его результатов в дальнейшем при поступлении в учреждения ВПО. Регистрация участников ВПЛ, обучающихся СПО на итоговое сочинение происходит на уровне МСУ в ОО РИС, предназначенной для регистрации ВПЛ и обучающихся СПО. Такая ОО в РИС имеет код: **код МСУ\_0000** (пример: 210000 – это специализированный пункт регистрации)

#### **Важно!!!**

При регистрации на итоговое сочинение ВПЛ, обучающихся СПО автоматически местом регистрации устанавливается ОО, к которой участники прикреплены, соответственно необходимо изменить место регистрации на итоговое сочинение для данной категории участников на действующую ОО МСУ, в которой планируется в дальнейшем проводить ИС/ИИ в этом году.

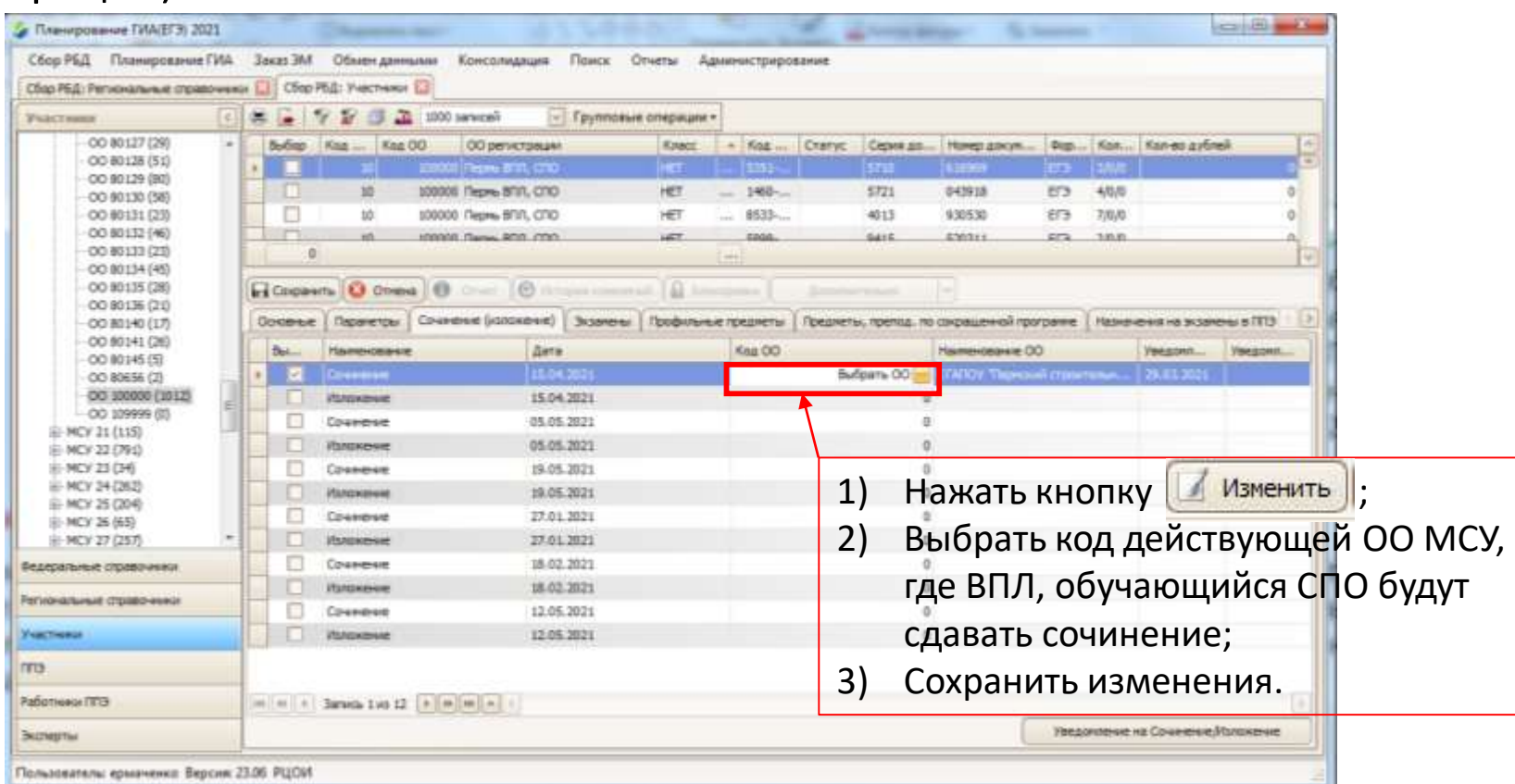

### Проконтролировать на уровнях ОО и МСУ

- 5. Отметка о допуске к ГИА у участников на данном этапе не должна быть проставлена.
- 6. Отметка **«Необходим ассистент»** может быть проставлена только при условии наличия отметки о **специализированной рассадке**, а специализированная рассадка проставляется на основании наличия копии рекомендаций ПМПК с перечнем всех необходимые условий, которые должны быть предоставлены участнику во время проведения итогового сочинения (изложения).

### **ВНИМАНИЕ!!!**

- Работа с программой «Планирование ГИА (ЕГЭ) 2022» устанавливается и ведется на каждом уровне (ОО, МСУ) на единственном компьютере. **Запрещается!!!** разворачивать программу на нескольких компьютерах, переносить папку с программой с одного компьютера на другой при помощи флеш-накопителей.
- При обнаружении ошибок заполнения РБД на каком-либо уровне (РЦОИ, МСУ, ОО), необходимо исправление их на всех 3х уровнях.

### Спасибо за внимание

По вопросам, связанным с заполнением ПО «Планирование ГИА (ЕГЭ)» следует обращаться специалистам МСУ по адресу эл. почты [ermachenko@kraioko.perm.ru,](mailto:ermachenko@kraioko.perm.ru) VipNet узел ЕГЭ, т. 210-14-60, 210-15-57, 8-982-46-82-358.